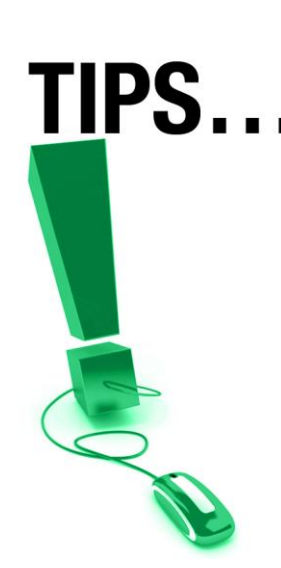

# **Planning Successful Sessions**

## *Deliver high-quality, highly effective e-CLASSES online sessions!*

*As you become experienced in the e-CLASSES environment you will discover that almost anything that you do in a traditional face-to-face session can be accomplished in this interactive virtual meeting place. The following pages provide important information that you should consider as you plan and conduct your e-CLASSES session.* 

# **Pre-Session Planning**

**Preparing for Your Session** – After participating in e-CLASSES's online instructor training, take some time to familiarize yourself with the features and functions of e-CLASSES and allow yourself to get comfortable with a new method for presentation delivery.

- Practice! Go into the e-CLASSES Playground and practice using the features. Practice using the tools you intend to use during the session.
- Don't try to use all the tools in your first session. Get comfortable with e-CLASSES and add more tools over time.
- Record your practice session and review.
- If possible, plan to lead the session with a co-presenter who can assist you in the presentation, monitor text chat, etc. Plan ahead how you will share responsibilities.
- Find a place to deliver your session that is quiet with no distractions.

**Preparing Your Content** – Before you sit down to present online you need to think about what content you will use and how you plan to share it.

 Design your content to include interactivity and variety to engage all types of participants (visual, auditory, etc.).

**e-CLASSES** 

 Make your prepared slides easy to read – keep the background simple and choose standard fonts no smaller than 12 point. Use PowerPoint for easier upload to e-CLASSES.

See the "Effective Sessions" document for ideas on how to use e-CLASSES tools to increase participant interaction.

**Contact North | Contact Nord** 

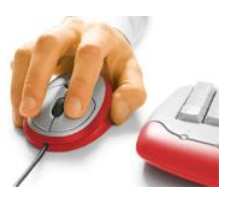

1

- Use visuals whenever possible.
- Avoid slide after slide of bulleted lists. Mix it up with some graphs, surveys, questions.
- Identify which multimedia files you will need during your session.
- Create surveys or polling questions to use during your meeting.
- Upload your PowerPoint slides to e-CLASSES. You can send them to Contact North | Contact Nord but do so at least ten business days prior to your scheduled meeting by emailing [elearningcontent@contactnorth.ca](mailto:elearningcontent@contactnorth.ca)

**Preparing Your Participants** – The success of your e-CLASSES session will increase if your participants are familiar with the environment and well-informed of requirements.

 Encourage participants to configure their computers and download the software well in advance of the meeting (at least 24 hours).

**NOTE**: Contact North | Contact Nord sends out login instructions to participants following the session booking process.

- Consider having a check in session to allow participants to log in and check technical aspects well before the session.
- Send out an email outlining what is expected of participants in the session for example, time of check-in session, required software for your content, and prework that needs to be done, as well as any advanced materials required.
- Advise participants of the Contact North | Contact Nord Technical Help Hotline in the case of any difficulties: 1-888-850-4628.

## **The Day of the Session**

**e-CLASSES** 

**Before the Session Begins** – Login to e-CLASSES 15-20 minutes before the session is scheduled to begin and go through the following checks, as required:

- Complete the **Audio Setup** to ensure your microphone and speakers are working properly. It is important to do this at the start of each e-CLASSES session.
- Open web pages and applications that you will be using during the meeting and load multimedia files. Close any program you will not be using.
- Review your content to be sure all is loaded and displays properly.

**Contact North | Contact Nord** 

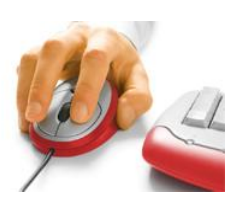

- Navigate to the first slide in your content.
- If you are working with co-presenters, be sure they log in as a presenter. If they have not, promote them by right-clicking on their name in the Attendees List and selecting *Promote to Co-Presenter*.
- **Start the session by clicking on the Start button.**

### **As the Session Begins**

- As participants login their names will appear in the People Panel. Greet each as they join the meeting and have them speak so that you can check their audio.
- Remind participants to use **Audio Setup** to test their microphone and speakers.
- Give microphones to all participants by clicking on the Attendees options and selecting All Microphones On.

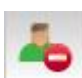

- Remind participants to click the **Step Out** button if they are temporarily unable to participate and /or away from their computer.
- When all participants are online, welcome everyone and have them introduce themselves.
- If there are participants new to e-CLASSES, a brief review of the communication tools and the meeting space is advisable.
- Request participants to click on the **Raise Hand** button prior to speaking or if they have a question or comment.

## **During the Session**

- Speak clearly in your normal voice and at your normal speed.
- Use your voice to project energy and enthusiasm.
- Be aware of the entire screen, not just the **Media Window**. Watch for **Chat** messages as well as the Attendees Panel for new participants joining the session.

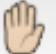

Request participants **raise their hands** when they have a question or comment.

**Contact North | Contact Nord** 

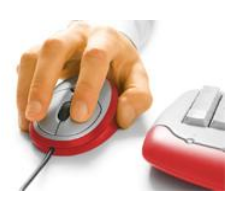

**e-CLASSES** 

 Ask questions and provide opportunity for interaction. Provide specific instructions on how participants should respond: using Yes/No, Polling or by raising their hand.

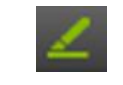

**Breakouts** 

- Use the markup tools for example, use the **Highlighter** to bring attention to specific regions or data on the screen.
- **Poll** the participants at various intervals for feedback.
- If using **Breakout Rooms,** remind participants that when they are in a breakout room they can send a private chat message, even if you are not in the room.

#### **Ending the Session**

- Thank participants for their attendance.
- Stay connected and take further questions from participants until they have all logged out.
- Save or print out the whiteboard screens as required.
- Save **Chat** messages as required.
- Make note of any changes you might want to make in future e-CLASSES sessions.

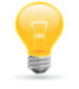

**Note**: The Whiteboard when saved will automatically save to the Agenda. This can be exported into a pdf by clicking on the Export button above the Agenda.

 As the leader and co-presenter exit, they will be prompted whether they wish to **Publish** the session. Publishing allows participants to access the recording Playback.

**Contact North | Contact Nord** 

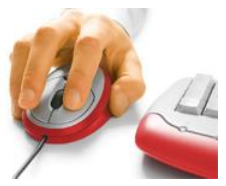

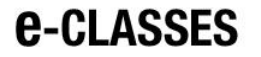

4